# **Tracing Options**

Using the [Options] button in the panel, you can make various settings on individual tabs with regard to graphics overlays on 2D and 3D image windows.

## **Tab |Points|**

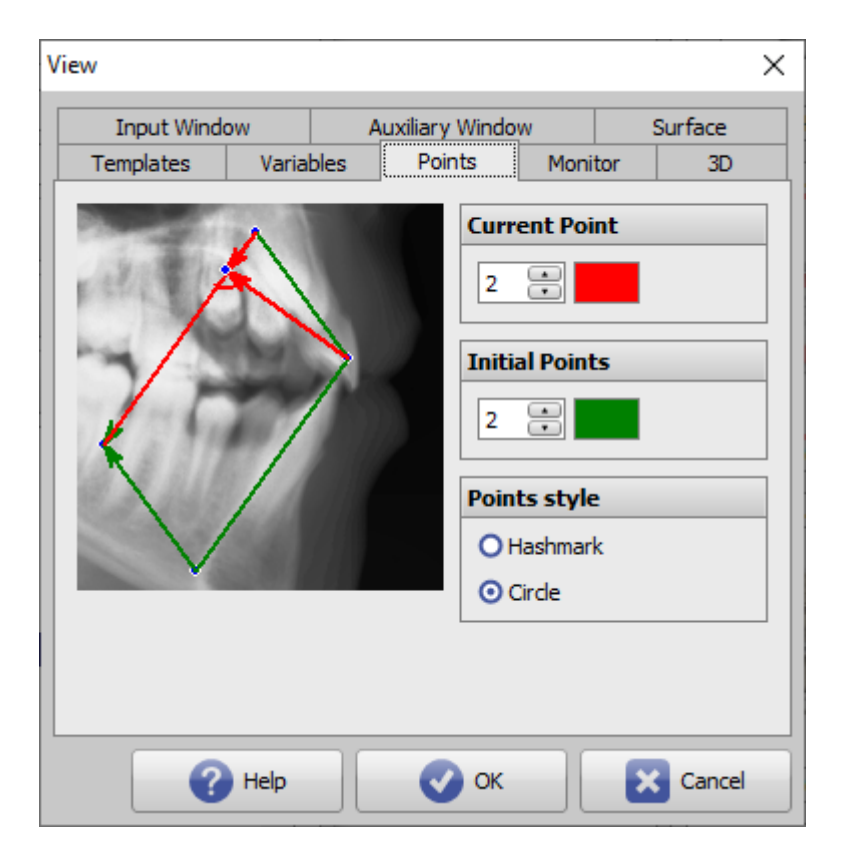

[Click on tab opens related wiki page]

In the context menu above a calculated point in the point list in module Digitize, the definition used to calculate the landmark position can be illustrated graphically.

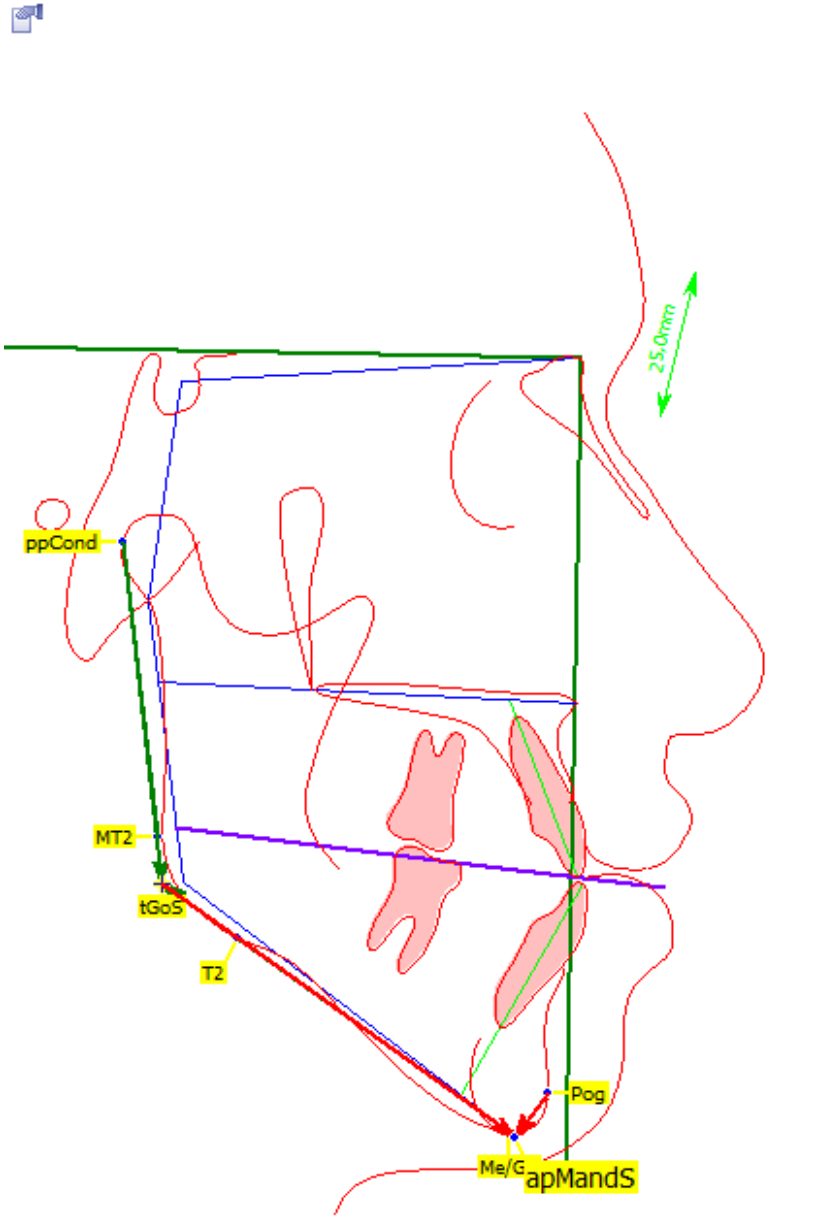

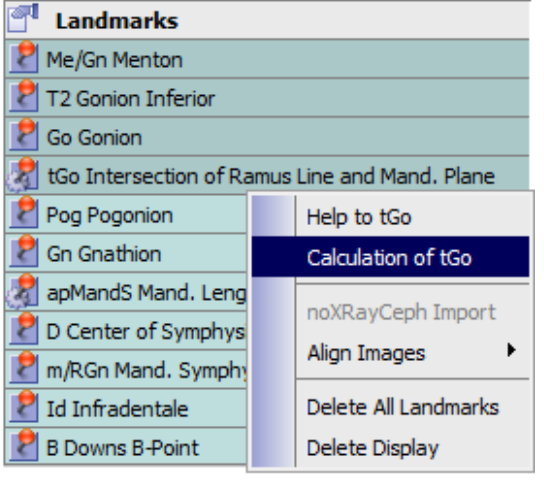

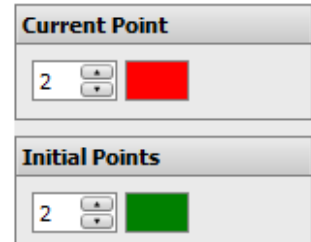

### **Panel Current Point**

The color and line width used for displaying the calculation of the current point can be specified here.

#### **Panel Initial Points**

The color and line width used for displaying the calculation of the initial points can be specified here.

### **Panel Point Style**

Here the style of the reference point markers for the 2D tracing can be selected.

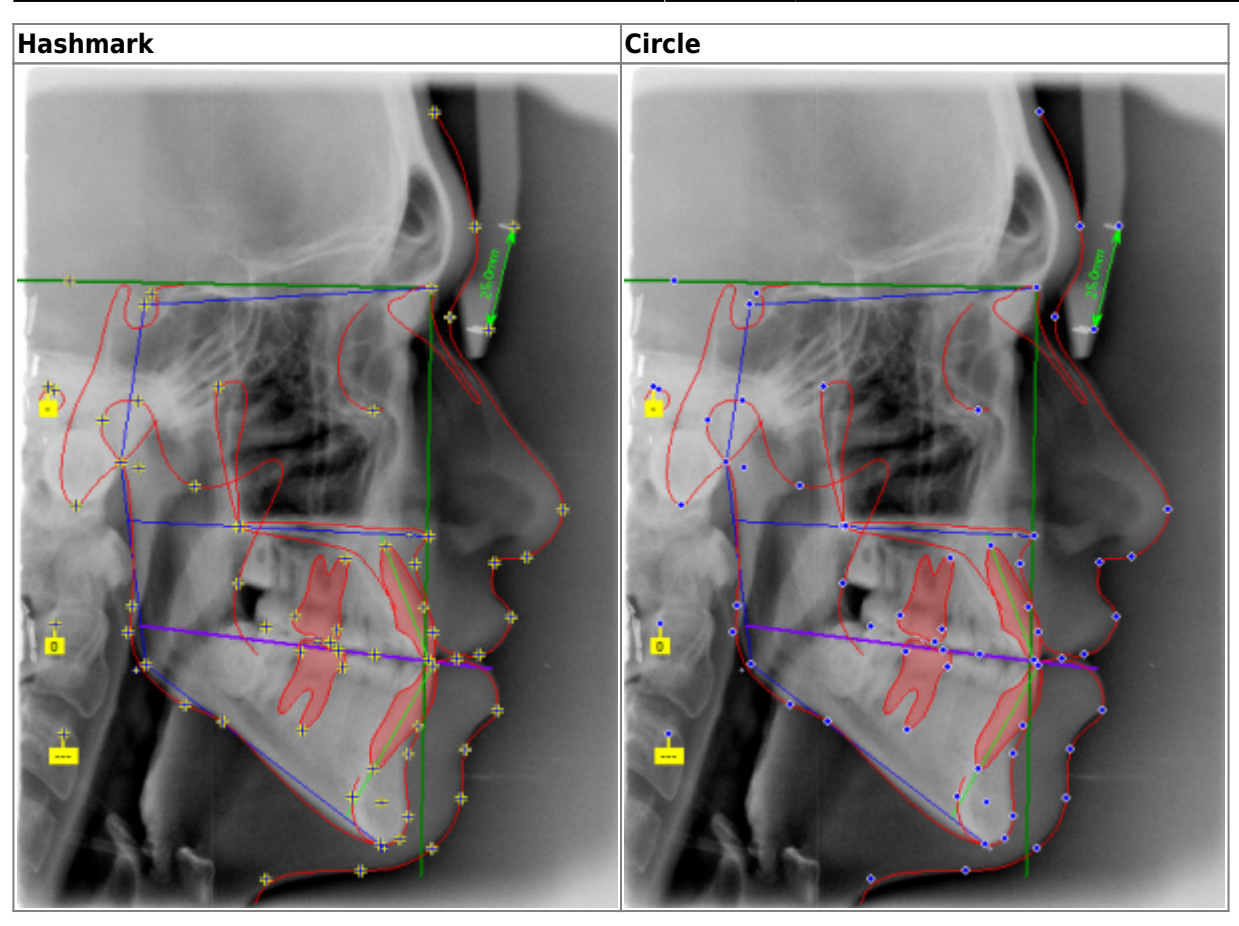

From: <http://onyxwiki.net/>- **[OnyxCeph³™ Wiki]**

Permanent link: **[http://onyxwiki.net/doku.php?id=en:to\\_points](http://onyxwiki.net/doku.php?id=en:to_points)**

Last update: **2021/10/14 15:02**

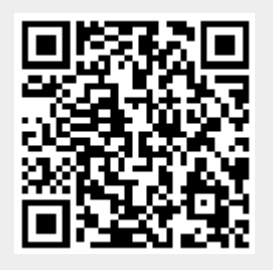